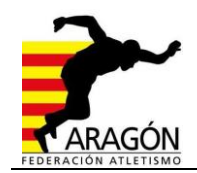

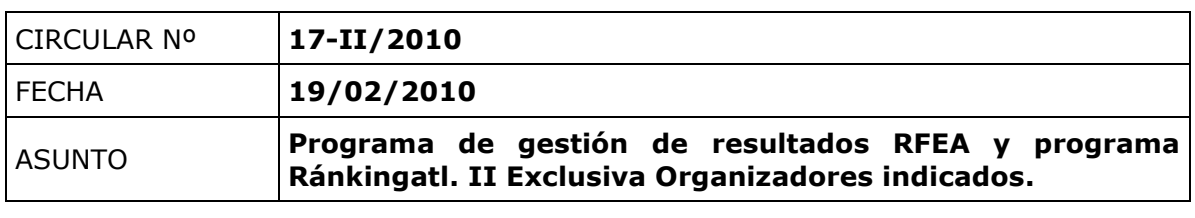

## **Circular Exclusiva para organizadores de pruebas de pista**

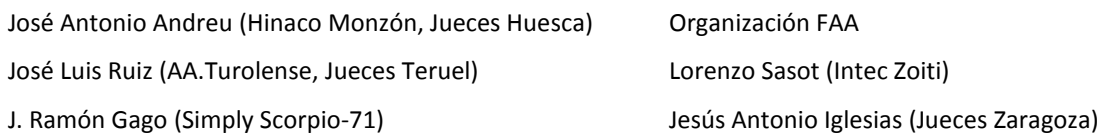

Una vez finalizado el hosting de la web [www.rankingatl.com,](http://www.rankingatl.com/) la Federación Aragonesa de Atletismo ha decidido, tal y como se adelantó en la circular 07/2010 publicada el pasado 11 de febrero, poner en marcha el programa de gestión de resultados creado por MSL para la Real Federación Española de Atletismo para las competiciones de carácter regional que tengan lugar en nuestra comunidad.

Por el momento se establecerá, como hasta la fecha, en cada uno de los reglamentos publicados en la web de la FAA ( [www.atletismoaragones.org](http://www.atletismoaragones.org/) ) la forma de inscripción para cada una de las competiciones. Publicando, como hasta la fecha, los resultados de las mismas en la página web de la FAA.

El programa de gestión de resultados e inscripciones (Versión 1.5) se enviará junto con los archivos necesarios para su instalación por correo ordinario. En dicho archivo informático se explicarán los pasos a seguir para su instalación. El primer paso es el siguiente, a realizar antes de recibir el archivo informático:

- 1. Inicio-> Panel de Control-> Agregar o Eliminar Programas-> Debe estar instalado el siguiente programa:
	- a. "Microsoft.NET Framework 2.0 Service Pack 2" o superior Para instalar este programa hay que ir a Windows Update (en Windows XP, Inicio y sale la pantalla en la parte superior) y mediante actualizaciones personalizadas, instalar el archivo en cuestión.

Una vez asegurado el ordenador tenga instalado el programa indicado o su versión superior, deberemos realizar las siguientes operaciones:

- A- Instalación del programa "RFEA Manager". (Programa de gestión de resultados)
	- 1. Dentro del CD, abrir el archivo "Archivos\_RFEA\_Manager\_1.5" (archivo en WinRAR, descomprimirlo. Si no tienes WiRAR instala dentro del CD el archivo "wrar392es")

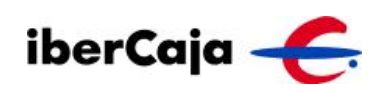

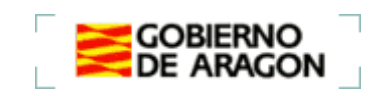

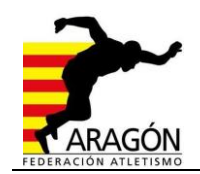

- 2. Dentro del archivo entrar en "Archivos RFEA Manager 1.5" e instalar el archivo "RFEASetup\_v1.5.msi"
- B- Instalación de "Microsoft SQL Server 2005" (Base de datos)
	- 1. Dentro del CD, dar doble clic sobre "SQLEXPR\_ESN".
	- 2. Dentro del CD, y nada más dar el doble clic al archivo anterior, debemos entrar en el PDF "RFEA\_Manual de usuario\_v1.5" e ir a la página 14. Siguiendo los pasos que pantalla a pantalla se indican.
- C- Instalación de "SQL Server Management Studio Express." (Motor de la base de datos)
	- 1. Dentro del CD, dar doble clic sobre el archivo "SQLServer2005\_SSMSEE"
	- 2. Dentro del CD, y nada más dar el doble clic al archivo anterior, debemos entrar en el PDF "RFEA\_Manual de usuario\_v1.5" e ir a la página 25. Siguiendo los pasos que pantalla a pantalla se indican.

Una vez instalados los 3 archivos; "RFEA Manager" (Programa de gestión de resultados), "Microsoft SQL Server 2005" (Base de datos), y "SQL Server Management Studio Express." (Motor de la base de datos) estás preparado para gestionar competiciones. Debes instalar los tres programas en el orden indicado en cada uno de los ordenadores que vayas a utilizar para gestionar las competiciones, lo lógico sería instalar los programas **solo** en el ordenador que vayas a tener en secretaría de competición, ya que para crear la competición tan solo será necesario un ordenador con conexión a Internet.

Con anterioridad a gestionar competiciones, habrá que saber crear las mismas, la creación de cada competición se realizará en la Intranet de la RFEA, creación que junto con la explicación del programa de Gestión y Resultados se explicará en varias reuniones que acometeremos a final de marzo, principio de abril (en cuanto tengan los organizadores los programas instalados).

Para cualquier problema, ponerse en contacto con Víctor Conchillo, Secretario General de la Federación Aragonesa de Atletismo, mediante mail o teléfono 976730250.

Zaragoza, 19 marzo de 2.010.

 Vº Bº Secretario FAA El Presidente Víctor Conchillo

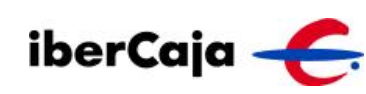

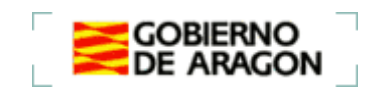